Subject: Scripts Posted by [ExEric3](http://renegadeforums.com/index.php?t=usrinfo&id=4265) on Sat, 08 Oct 2005 07:39:42 GMT [View Forum Message](http://renegadeforums.com/index.php?t=rview&th=17447&goto=173976#msg_173976) <> [Reply to Message](http://renegadeforums.com/index.php?t=post&reply_to=173976)

Hi. I need help with scripts. Where I could a am was able to download scripts.dll for my Renegade FDS? I need script where is: 1.Crates 2.Refinery give 4\$ per second 3.Harvester give 1000 credits. Please give me link. THX all.

Subject: Re: Scripts Posted by [danpaul88](http://renegadeforums.com/index.php?t=usrinfo&id=2893) on Sat, 08 Oct 2005 14:55:34 GMT [View Forum Message](http://renegadeforums.com/index.php?t=rview&th=17447&goto=174006#msg_174006) <> [Reply to Message](http://renegadeforums.com/index.php?t=post&reply_to=174006)

you dont want a scripts.dll, you want a modified objects.ddb

Subject: Re: Scripts Posted by [ExEric3](http://renegadeforums.com/index.php?t=usrinfo&id=4265) on Sun, 09 Oct 2005 17:41:22 GMT [View Forum Message](http://renegadeforums.com/index.php?t=rview&th=17447&goto=174151#msg_174151) <> [Reply to Message](http://renegadeforums.com/index.php?t=post&reply_to=174151)

OHH. Ok. Where I could a am was able to download objects.ddb for my Renegade FDS?

Subject: Re: Scripts Posted by [AADude7](http://renegadeforums.com/index.php?t=usrinfo&id=20099) on Sun, 09 Oct 2005 17:54:01 GMT [View Forum Message](http://renegadeforums.com/index.php?t=rview&th=17447&goto=174154#msg_174154) <> [Reply to Message](http://renegadeforums.com/index.php?t=post&reply_to=174154)

Well if you want to be creative like crazy ctf then you can make your own and stuff...

Subject: Re: Scripts Posted by [AADude7](http://renegadeforums.com/index.php?t=usrinfo&id=20099) on Sun, 09 Oct 2005 17:55:13 GMT [View Forum Message](http://renegadeforums.com/index.php?t=rview&th=17447&goto=174155#msg_174155) <> [Reply to Message](http://renegadeforums.com/index.php?t=post&reply_to=174155)

Should search for object.ddb tutorials...

Subject: Re: Scripts Posted by [xptek](http://renegadeforums.com/index.php?t=usrinfo&id=3213) on Sun, 09 Oct 2005 21:58:35 GMT [View Forum Message](http://renegadeforums.com/index.php?t=rview&th=17447&goto=174175#msg_174175) <> [Reply to Message](http://renegadeforums.com/index.php?t=post&reply_to=174175)

Or, you could use a timer and scripts.dll and not fuck everything up.

How extract: object.ddb ???? How edit this file??? Pls help me.

Subject: Re: Scripts Posted by [Kamuix](http://renegadeforums.com/index.php?t=usrinfo&id=19546) on Mon, 10 Oct 2005 22:19:36 GMT [View Forum Message](http://renegadeforums.com/index.php?t=rview&th=17447&goto=174244#msg_174244) <> [Reply to Message](http://renegadeforums.com/index.php?t=post&reply_to=174244)

Use leveledit to edit the presets. About the \$4 a seconds thing, t think you have to open the actual map and add another ref controller although i'm not sure.

Subject: Re: Scripts Posted by [AADude7](http://renegadeforums.com/index.php?t=usrinfo&id=20099) on Tue, 11 Oct 2005 18:56:13 GMT [View Forum Message](http://renegadeforums.com/index.php?t=rview&th=17447&goto=174335#msg_174335) <> [Reply to Message](http://renegadeforums.com/index.php?t=post&reply_to=174335)

 Okay... Get renegade public tools, open level editor and edit the presets (example: munitions\ammo\ammo infintry\ ...)

To extract go to C:\ProgramFiles\RenegadePublicTools\LevelEdit\Ur-Mod-Name\Pr esets\ and take the objects.ddb from there

Subject: Re: Scripts Posted by [AADude7](http://renegadeforums.com/index.php?t=usrinfo&id=20099) on Tue, 11 Oct 2005 18:57:52 GMT [View Forum Message](http://renegadeforums.com/index.php?t=rview&th=17447&goto=174337#msg_174337) <> [Reply to Message](http://renegadeforums.com/index.php?t=post&reply_to=174337)

Okay wont edit it... Heres the edit: Presets \*\*

Subject: Re: Scripts Posted by [ExEric3](http://renegadeforums.com/index.php?t=usrinfo&id=4265) on Thu, 13 Oct 2005 15:08:56 GMT [View Forum Message](http://renegadeforums.com/index.php?t=rview&th=17447&goto=174592#msg_174592) <> [Reply to Message](http://renegadeforums.com/index.php?t=post&reply_to=174592)

But i need objects.ddb with crates.

Subject: Re: Scripts Posted by [AADude7](http://renegadeforums.com/index.php?t=usrinfo&id=20099) on Sat, 15 Oct 2005 01:18:33 GMT Umm I dont know... lol... Just search on www.google.com for scripts...

Subject: Re: Scripts Posted by [neofmat](http://renegadeforums.com/index.php?t=usrinfo&id=4176) on Sun, 23 Oct 2005 12:25:41 GMT [View Forum Message](http://renegadeforums.com/index.php?t=rview&th=17447&goto=175999#msg_175999) <> [Reply to Message](http://renegadeforums.com/index.php?t=post&reply_to=175999)

i think the best way to do this is to make server side mod (.pkg) file. Use ren tools, open map and goto

Buildings >> Refinery >> mp\_GDI\_Refinery Buildings >> Refinery >> mp\_NOD\_Refinery

change these settings :

Funds Distributed PerSec 2.500 (change to 4 or 5)

This should do the trick .. plus u can also add more crates and watever stuff u want in the mod.

Subject: Re: Scripts Posted by [Parad0x](http://renegadeforums.com/index.php?t=usrinfo&id=4919) on Sun, 23 Oct 2005 19:32:51 GMT [View Forum Message](http://renegadeforums.com/index.php?t=rview&th=17447&goto=176054#msg_176054) <> [Reply to Message](http://renegadeforums.com/index.php?t=post&reply_to=176054)

Open your objects.aow file in renegade tools and change the preset that neofmat mentioned, then save it and put back into the servers dir.

Subject: Re: Scripts Posted by [ExEric3](http://renegadeforums.com/index.php?t=usrinfo&id=4265) on Tue, 25 Oct 2005 05:43:19 GMT [View Forum Message](http://renegadeforums.com/index.php?t=rview&th=17447&goto=176311#msg_176311) <> [Reply to Message](http://renegadeforums.com/index.php?t=post&reply_to=176311)

Where section is neofmat? I cannt found.

Subject: Re: Scripts Posted by [neofmat](http://renegadeforums.com/index.php?t=usrinfo&id=4176) on Wed, 26 Oct 2005 08:05:57 GMT [View Forum Message](http://renegadeforums.com/index.php?t=rview&th=17447&goto=176476#msg_176476) <> [Reply to Message](http://renegadeforums.com/index.php?t=post&reply_to=176476)

When you open LEVELEDIT, you'll see "Presets" Tab on the right hand side. So under presets

find "Buildings" then further expand/open you'll get "Refinery". Now you should see two nodes

mp\_GDI\_Refinery mp\_NOD\_Refinery

Select one and then click "Mod" at the very bottom. A new screen will pop wid differnt tabs. Select "Settings". Then scroll down to the very last few options. You ll see "Funds Gatherd" and "FundsDistributedPerSec". Those are the options you need to mess around with. Do the same for Nod refinery.

For reference i have included screen shots, have a look at them.

neofmat

File Attachments 1) [screen1.gif,](http://renegadeforums.com/index.php?t=getfile&id=386) downloaded 82 times

Page 4 of 6 ---- Generated from [Command and Conquer: Renegade Official Forums](http://renegadeforums.com/index.php)

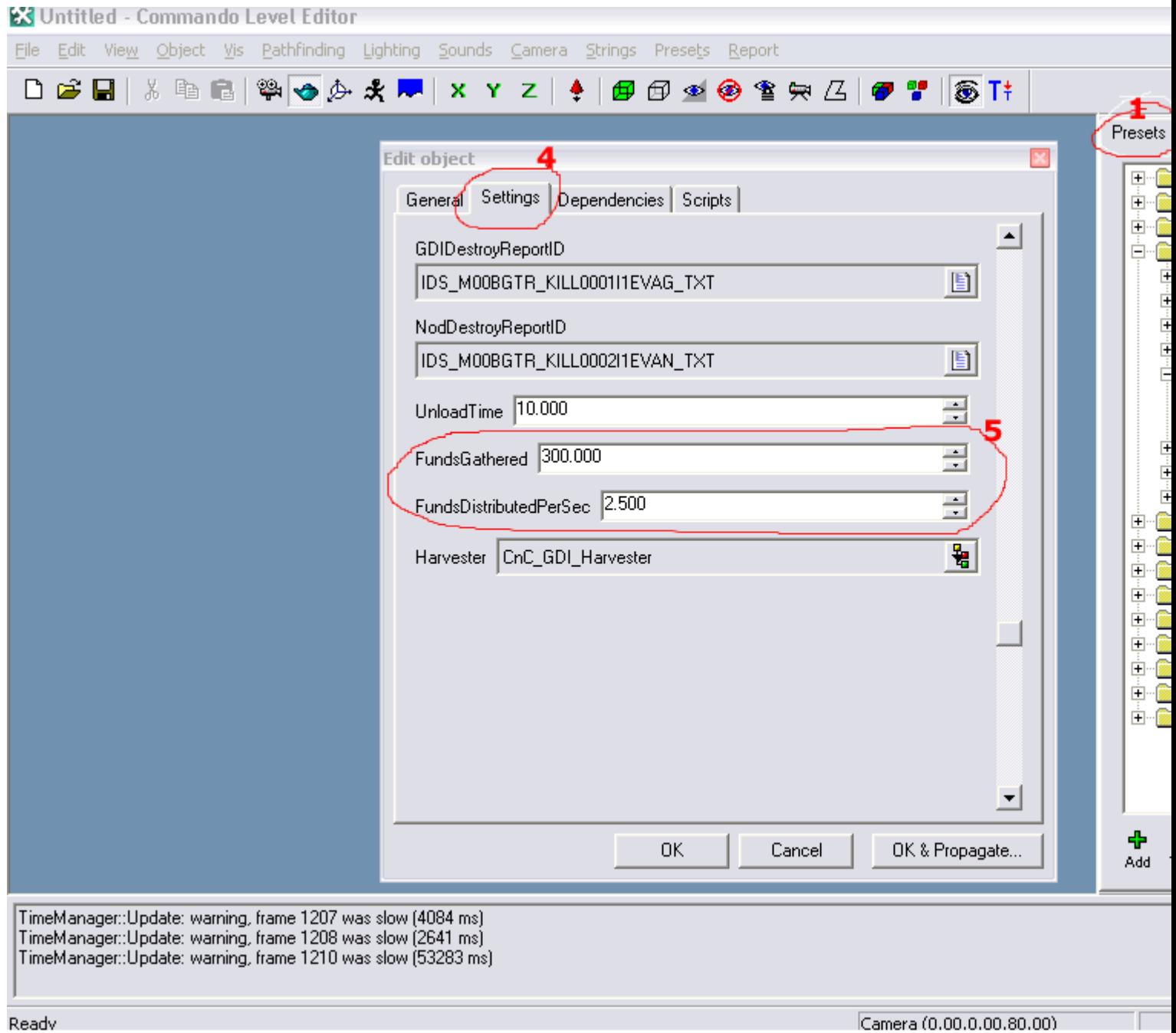

## Subject: Re: Scripts Posted by [ExEric3](http://renegadeforums.com/index.php?t=usrinfo&id=4265) on Thu, 27 Oct 2005 16:16:12 GMT [View Forum Message](http://renegadeforums.com/index.php?t=rview&th=17447&goto=176633#msg_176633) <> [Reply to Message](http://renegadeforums.com/index.php?t=post&reply_to=176633)

Thank you very much neofmat.

Subject: Re: Scripts

umm so were u success full if u were can u put the file for download

Page 6 of 6 ---- Generated from [Command and Conquer: Renegade Official Forums](http://renegadeforums.com/index.php)